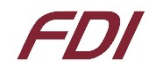

## **ELI70-INHW Quick Start Guide**

## **Getting your ELI up and running quickly!**

### **1. Introduction**

#### **About ELI**

ELI® is Future Designs, Inc.'s family of long-life, plug-and-play embedded displays. ELI products are true modular embedded display solutions that require no engineering or lead-time. All ELI products are compatible with a wide range of single board computers including Raspberry Pi, BeagleBone Black and Windows-based units. FDI designed ELI as an embedded display option that requires minimal development time to help customers reach production quickly. Once a product is in production, FDI's 10-15 year ELI product availability guarantee helps ensure production schedules without the risk of expensive or time consuming redesigns. Learn more about ELI at TeamFDI.com/ELI.

#### **ELI Compatibility**

ELI products are compatible with most single board computers, PCs and operating systems. The table below illustrates the results of FDI's compatibility tests with popular operating systems and platforms. Our results, as indicated in the table, demonstrate ELI's versatility but the table is not exhaustive. ELI products are designed to work with any single board computer that has an HDMI or DVI output. To submit a question about ELI's compatibility with a platform or operating system that is not included in the table, contact a member of the FDI support team at Support@teamfdi.com.

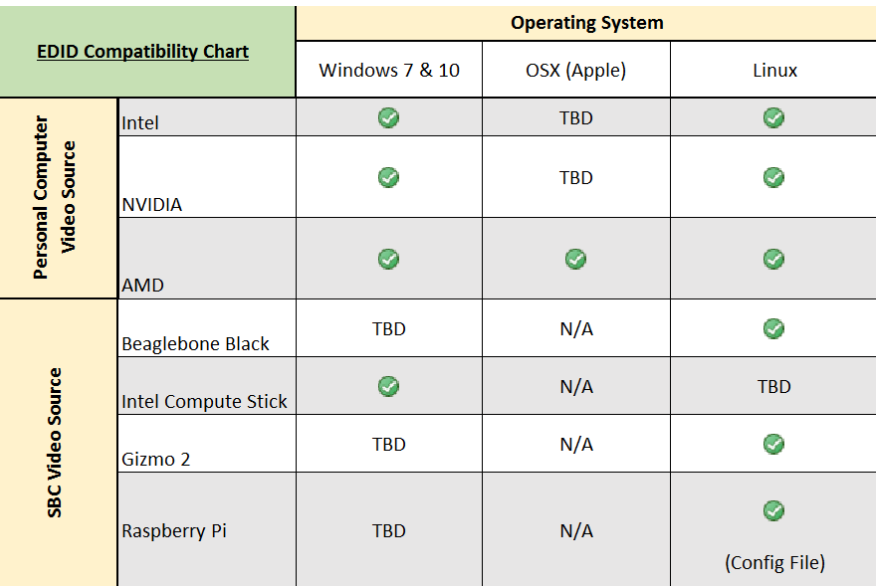

### **2. Required Equipment (Not Provided)**

- 1. HDMI Cable (Type A Male) to connect to the ELI for the video signal
- 2. 12V DC power input, 2.1mm, center positive, 1.2A min
- 3. Your choice of computer, SBC, or PC, with digital video output (HDMI or DVI)

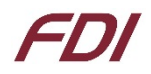

# **ELI70-INHW Quick Start Guide**

### **3. Getting Started with 70-INHW**

#### **A** few notes prior to powering up your SBC:

- BeagleBone Black (and many other SBCs) will boot up and drive ELI without any software changes.
- Raspberry Pi requires a few additional steps which are listed in greater detail in the ELI Software Users Manuals which can be found here: http://www.teamfdi.com/wp-content/uploads/ELI-Software-Users-Manual.pdf
- For additional information for specific SBCs, see our ELI Software Users Manuals.
- 1. Connect the HDMI cable from your SBC to the ELI board
- 2. Apply Power to ELI with a 12VDC +/- 5% 2.0A power supply such as the Digi-key PN: T1071-P5P-ND or Mouser PN: 552-PSA-24A-120-R (See Figure below)
- 3. Once you have verified or configured your SBC for the proper resolution, power on your SBC
- 4. The ELI display will power on and show the output from the SBC

#### **ELI70-INHW Connections**

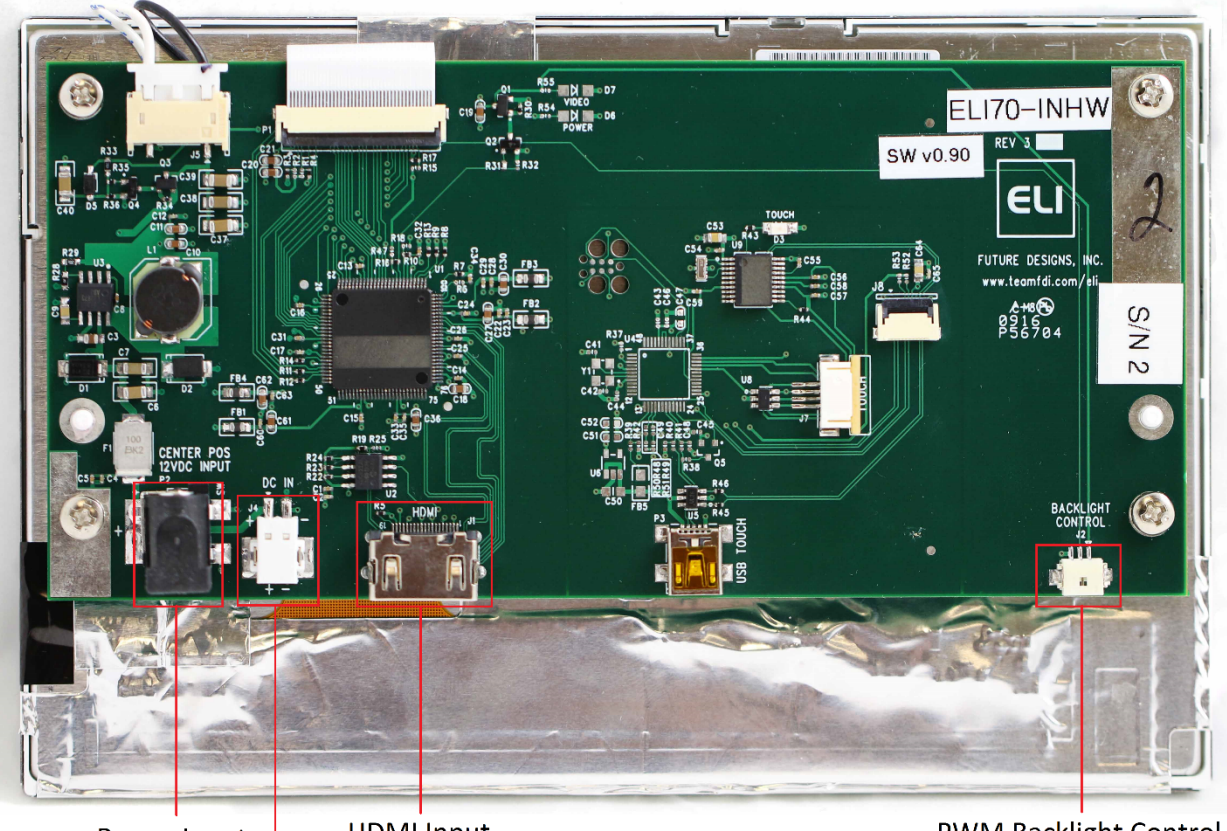

**HDMI** Input Power Input (Full Size) Alternate Power Input

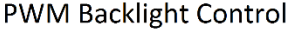

*Power may be supplied either via the 2-pin terminal block J8 or via the 2.1mm power jack P2 (center positive)* 

For troubleshooting tips, please visit the FDI support website at: http://www.teamfdi.com/support/ We'd like your feedback and welcome constructive comments to: elicomments@teamfdi.com